# LA IBCLC Orientation

# Local Agency Orientation

#### Local Agency (LA) vs. Subcontracted IBCLC

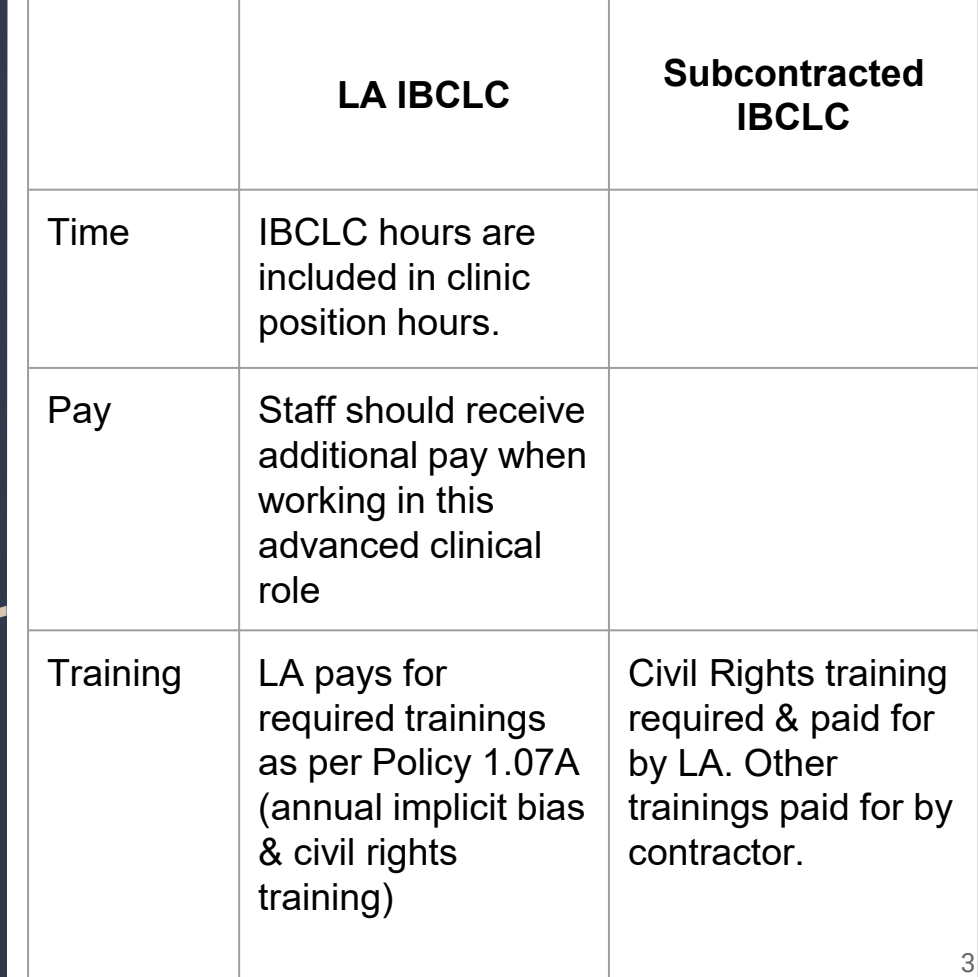

#### Options for Subcontracted IBCLC

Note: Unless the subcontract is short-term (less than 3 months), it is recommended that the subcontracted IBCLC has access to MI-WIC. This allows the IBCLC to have access to the chart to gain knowledge about the family and be able to document directly.

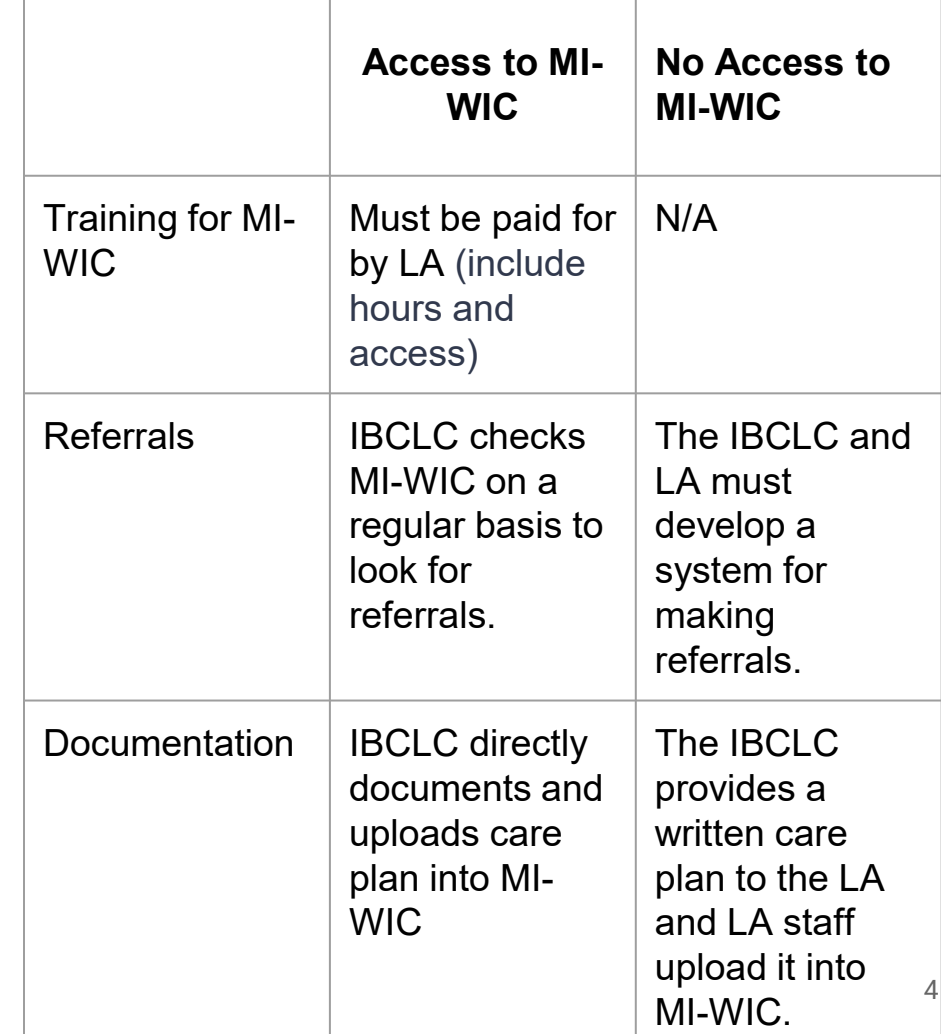

### Items to be discussed between IBCLC & Supervisor

#### Time

- What hours will be IBCLC be available to see clients?
	- If IBCLC is employed by the LA, will they see clients while being employed in their other role, or on their own schedule?
- Include a discussion of home visits. Travel time included? When will those visits be done?
- How will hours be tracked?
- How will hours be communicated (email, online document, timesheet)?

### Items to be discussed between IBCLC & Supervisor

Note: Michigan WIC is not providing extra funding for this position at this time. There are National level discussions about this.

A WIC employed IBCLC hourly rate is different than a contracted IBCLC. This is due to built in benefits for a regular employee like PTO and other fringe. Additionally, contracted IBCLCs are responsible for their own equipment like computer and phone. We believe that a contracted position is about double.

#### Payment

- Rate of pay
	- This [USLCA survey](https://uslca.org/wp-content/uploads/2020/06/2019-Lactation-Care-Provider-Demographic-Survey.pdf) can help guide the discussion although look at this data cautiously. We recommend a local salary survey.
- How often payment will occur
- Inclusion of travel/supplies/mileage
- Inclusion of time spent charting and communication with HCPs, local agency staff

### Tour the facility

Note: If an in-person tour is not possible, I suggest including the contracted IBCLC to a virtual meeting to meet staff. This relationship building opportunity is critical for the team. BFPCs and CPAs benefit from being familiar with IBCLC when making referrals and when the IBCLC makes referrals back.

- Provide IBCLC with key or some way to access clinic
- Show the location, amount and types of breast pumps, kits and aids.

### Introductions

Note: If not able to meet them (in-person or virtually) at least be aware of community resources.

- Meet all staff who will be referring to the IBCLC.
- Meet operations staff (non-WIC staff whom IBCLC may be interacting with such as health department or school).
- Meet community partners who provide care to families in the community (hospital IBCLC, other community lactation providers, doulas, mental health providers and HCPs).

Resources Shadow another LA IBCLC.

Find a list of Level 3 & Level 4 staff [here](https://docs.google.com/spreadsheets/d/1sxtEt5JxZFi0FJMQDYi08vgoVR5mCLFivEg9np6kaX8/edit#gid=0)

[Review Policy 1.07 LA Staffing &](https://www.michigan.gov/mdhhs/-/media/Project/Websites/mdhhs/Assistance-Programs/WIC-Media/1_07_LA_Staffing_02-25-14_448720_7.pdf?rev=30ba0887547749ec93b5381ba789393d&hash=F0F29126BBA67285E41BBB1470ED46A7) **Training** 

[Review Policy 1.07G Lactation](https://www.michigan.gov/mdhhs/-/media/Project/Websites/mdhhs/Folder3/Folder76/Folder2/Folder176/Folder1/Folder276/107G_Lactation_Consultant_Final_53118.pdf?rev=577aa9da7dc342f082be2c24e1d4977e&hash=14AF0EF8B9CB0CD08015AD8FFA0C12CE) **Consultant** 

[Review Policy 107L Staff Training](https://www.michigan.gov/mdhhs/assistance-programs/wic/wicproviderinfo/wicpolicymanual/mi-wic-policy-manual-table-of-contents#1)  Plan

Review Specialty Feeding [Equipment documents](https://www.michigan.gov/mdhhs/assistance-programs/wic/wicproviderinfo/breastfeeding-for-wic-staff/milk-expression) **9** 

# Orientation to Clinical Role

Note: Things this might include:

- 1. Advanced Clinical Skills Training
- 2. Level 4 from USDA Curriculum
- 3. Current process used by IBCLC at the LA

### Michigan WIC Policies Related to IBCLC

- Review and share with IBCLC:
	- MI-WIC Policy 1.07 Local [Agency Staffing and Training](https://www.michigan.gov/mdhhs/-/media/Project/Websites/mdhhs/Assistance-Programs/WIC-Media/1_07_LA_Staffing_02-25-14_448720_7.pdf?rev=4cb0fa9fef0f4bd0adbd1a9d5cd7717b&hash=A9A19E6BE0859C0868C408E6DD23D948)
	- [MI-WIC Policy 1.07G Lactation](https://www.michigan.gov/mdhhs/-/media/Project/Websites/mdhhs/Folder3/Folder76/Folder2/Folder176/Folder1/Folder276/107G_Lactation_Consultant_Final_53118.pdf?rev=577aa9da7dc342f082be2c24e1d4977e&hash=14AF0EF8B9CB0CD08015AD8FFA0C12CE) **Consultant**
	- [Policy 4.02 Client Breastfeeding](https://www.michigan.gov/mdhhs/-/media/Project/Websites/mdhhs/Folder4/Folder18/Folder3/Folder118/Folder2/Folder218/Folder1/Folder318/402_Client_Breastfeeding_Education.pdf?rev=5981e8bcbbbb41f29dbdd1396e3f6555&hash=DC85CFD08F29D616A4F35DC509E3AAE4) Education

## Scope of Practice • Review and share Michigan WIC

[Scope of Practice to assess if cas](https://www.michigan.gov/mdhhs/-/media/Project/Websites/mdhhs/Folder1/Folder10/BF_Scope_of_Practice_by_Staff_Level_22521.pdf?rev=1a9d2fe1e06e48d1bf5531bfcc8dd82b&hash=8ED182248F16BEEC16F721C0ADE48B62)e is appropriate for IBCLC.

Determine a plan with clinic staff members how to triage back to Level 3 and Level 2 staff.

### Assessment and Feeding Plan

[Breastfeeding Assessment Tool](https://www.michigan.gov/mdhhs/-/media/Project/Websites/mdhhs/Assistance-Programs/WIC-Media/Breastfeeding-Assessment-Tool.pdf?rev=2fab166e195242fea94f2691dec7666b&hash=9999404B3C578E50A04780D42AC39079) and [IBCLC Feeding Plan](https://www.michigan.gov/mdhhs/-/media/Project/Websites/mdhhs/Assistance-Programs/WIC-Media/IBCLC-Feeding-Plan-final-SOM-(1).pdf?rev=cdb41ed042604cfc9b3ad5de8e88765f&hash=16AFBA4D59BC73788DABECDFFAEE644D)

Note: Things this might include:

- 1. Assessment Form and supporting documents from Advanced Clinical Skills
- 2. Assessment Forms from the new USDA BF Curriculum
- 3. Feeding Plan form
- 4. MI-WIC follow-up/referral information

#### Documentation

Note: this section is for LA IBCLCs only. Contractors without access to MI-WIC will give document to a WIC employee to upload for them. Be sure to encrypt emails when sending client information.

Note: Be sure to use an encrypted email anytime you're sending confidential client information from one email to another.

"Select Source" will default to the scanner you have installed on your computer.

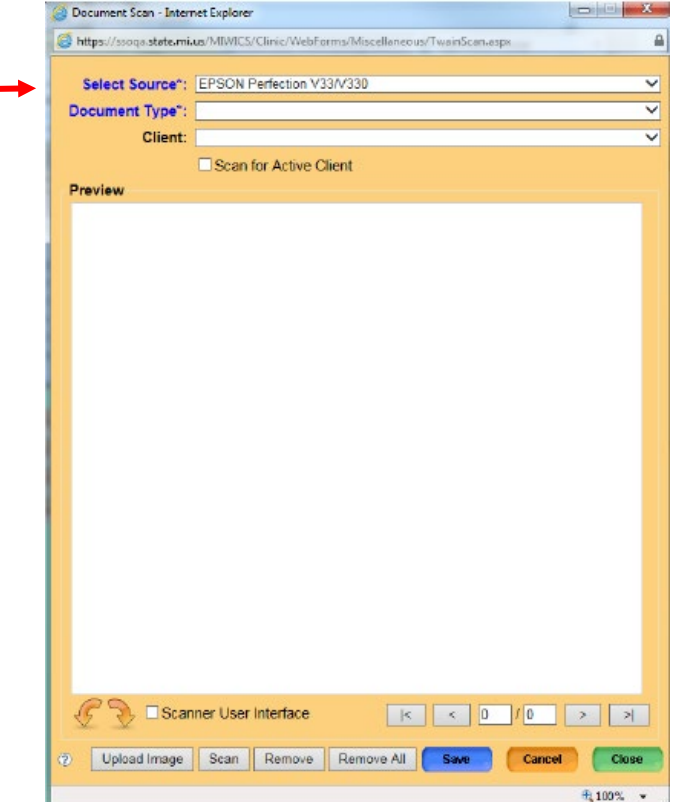

#### Documentation

Note: this section is for LA IBCLCs only. Contractors without access to MI-WIC will give document to a WIC employee to upload for them. Be sure to encrypt emails when sending client information.

"Select Source" will default to the scanner you have installed on your computer.

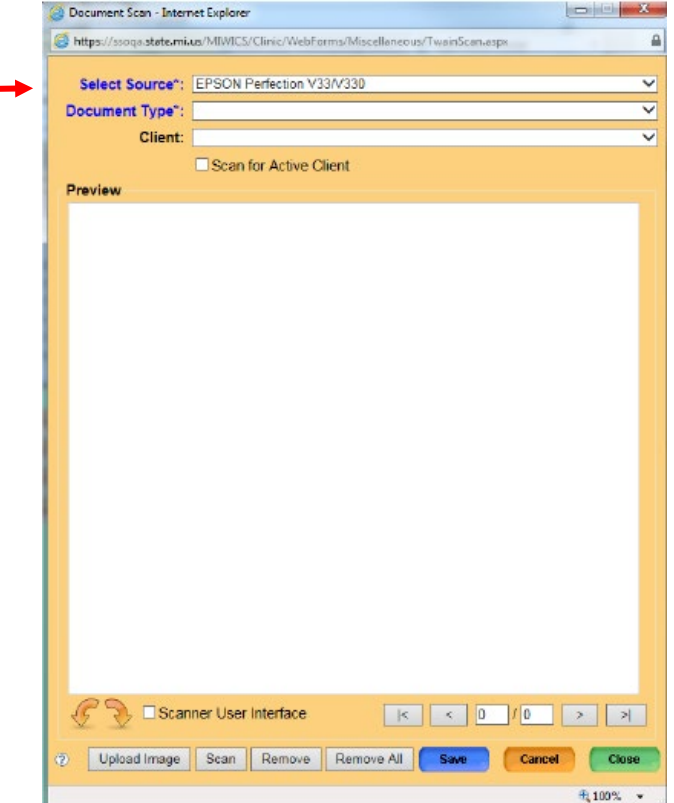

Documentation **Once complete, scan or upload the care plan into MI-WIC** *under the parent*. Contracted IBCLCs without MI-WIC access will need a WIC employee to do this. It is expected that documents be uploaded within 2 business days of visit..

File menu bar > Miscellaneous > Scan - New

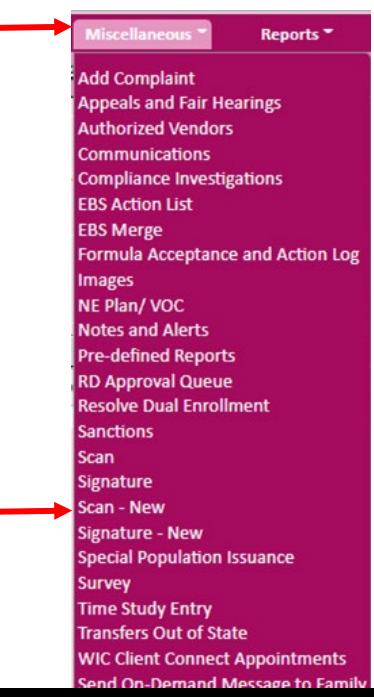

Documentation Select "Medical Documentation" in the "Document Type" dropdown list.

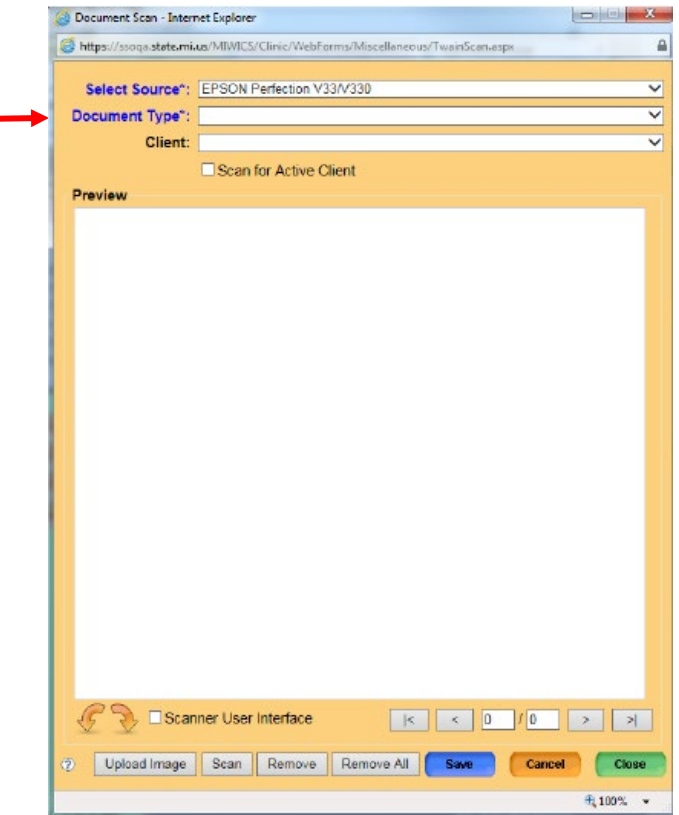

**DOCUMENTATION** Select the client the care plan is being created for<br>from the "Client" dropdown list, or check "Scan for from the "Client" dropdown list, or check "Scan for Active Client" checkbox as applicable.

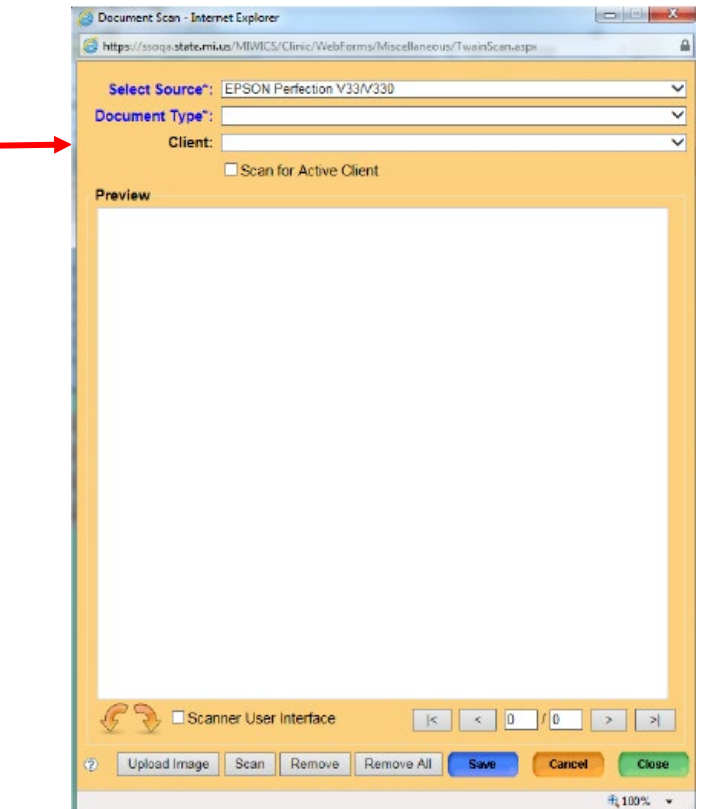

Documentation If written or printed, load the care plan into scanner<br>and select "Scan". and select "Scan".

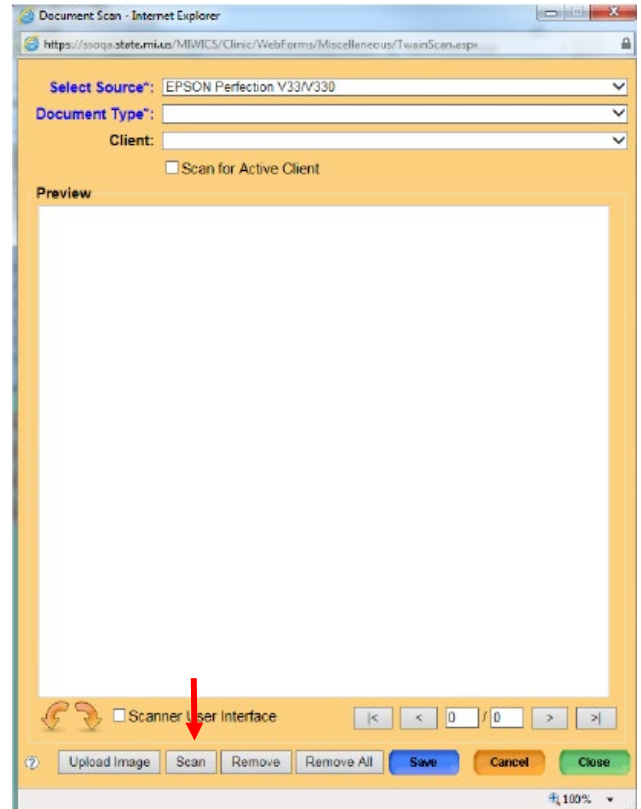

**Documentation** If saved on your computer as an image (.jpg), select<br>
"Upload Image" and select the appropriate file. "Upload Image" and select the appropriate file.

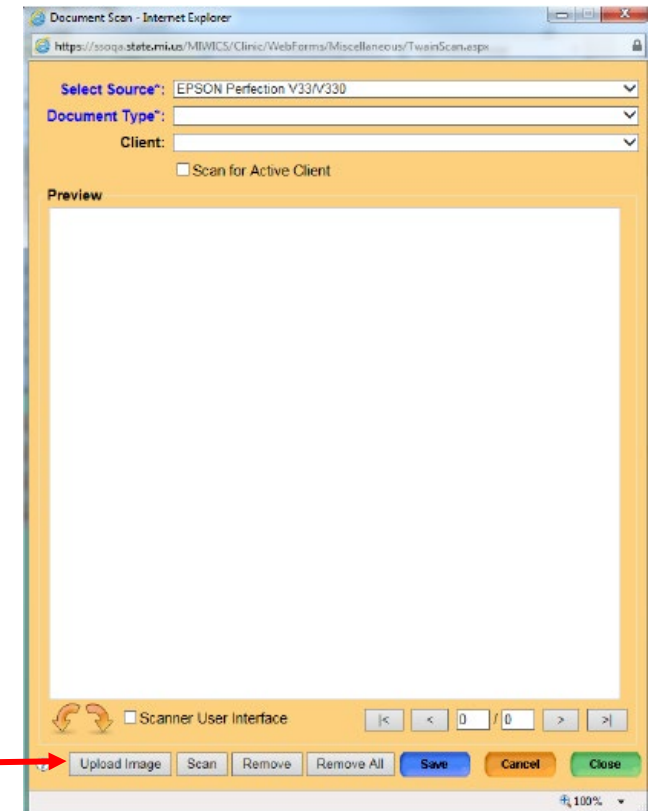

20

Documentation **Once scanned/ uploaded, a preview will display.** Once scanned uploaded, a preview will display. Select "Save" or "Close" when finished.

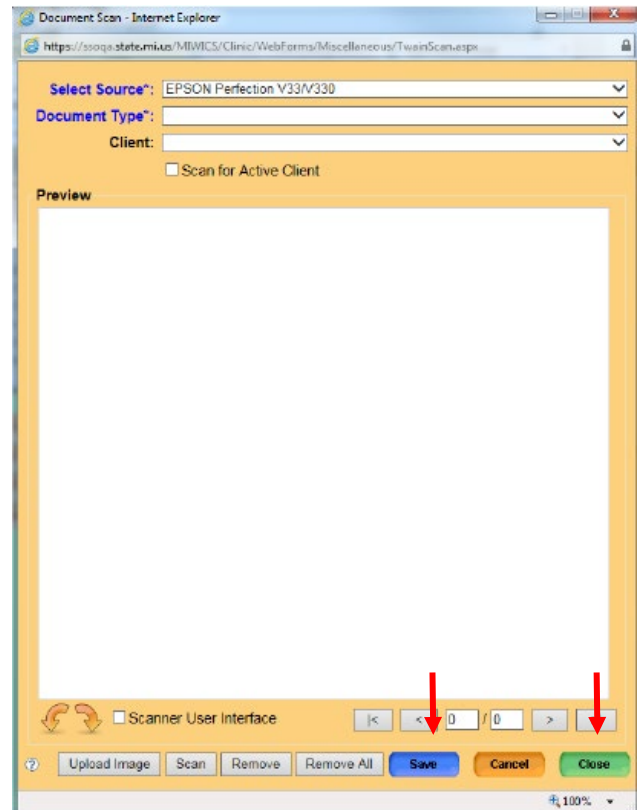

Documentation Once a scanned/ uploaded, the care plan is available<br>to view within the Images screen. to view within the Images screen.

# 0 ● CP ☆ ⊠ ■ 下 2

Policy [4.02 Client Breastfeeding Education](https://www.michigan.gov/mdhhs/-/media/Project/Websites/mdhhs/Folder4/Folder18/Folder3/Folder118/Folder2/Folder218/Folder1/Folder318/402_Client_Breastfeeding_Education.pdf?rev=5981e8bcbbbb41f29dbdd1396e3f6555&hash=DC85CFD08F29D616A4F35DC509E3AAE4) 3c states follow-up to referrals shall be provided within one to two business days.

Contracted IBCLCs *without* MI-WIC access will need to work with their WIC agency on the process of receiving referrals to the IBCLC and scheduling appointments.

For IBCLCs *with* MI-WIC access, there are 3 options for follow-up:

- 1. Use the call back list.
- 2. Make a referral back to the IBCLC (yourself).
- 3. Make an BFLC/BFLCV appointment.

#### Referrals

File menu bar > Reports > Education and Referrals > Clients Referred to Referral/ Community Resources

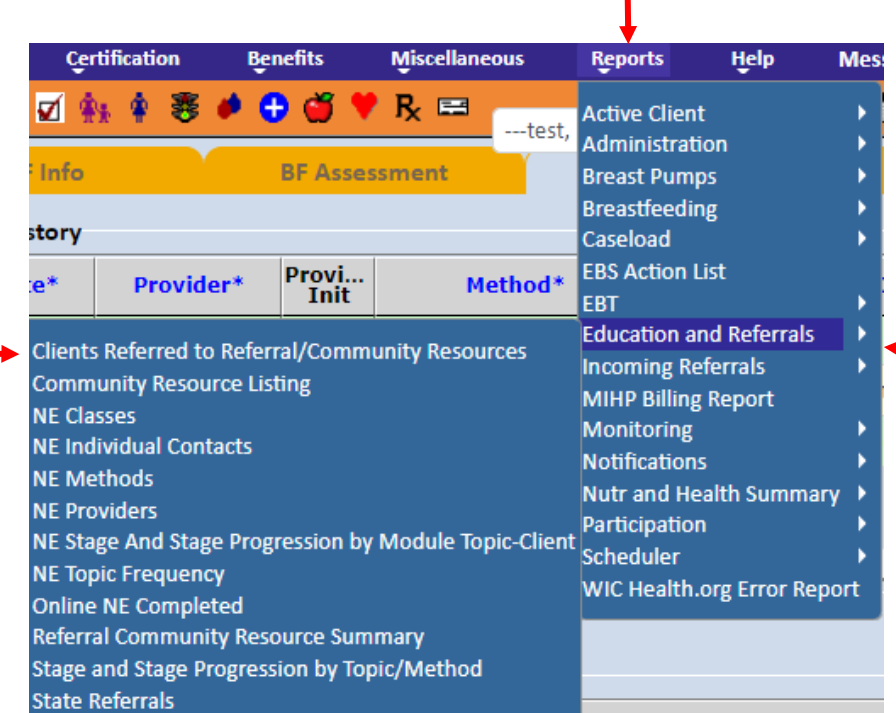

Matan

#### Referrals

Select the LA or clinic, date range, the Community Resource the agency has agreed upon as the IBCLC's referral. > Run Report

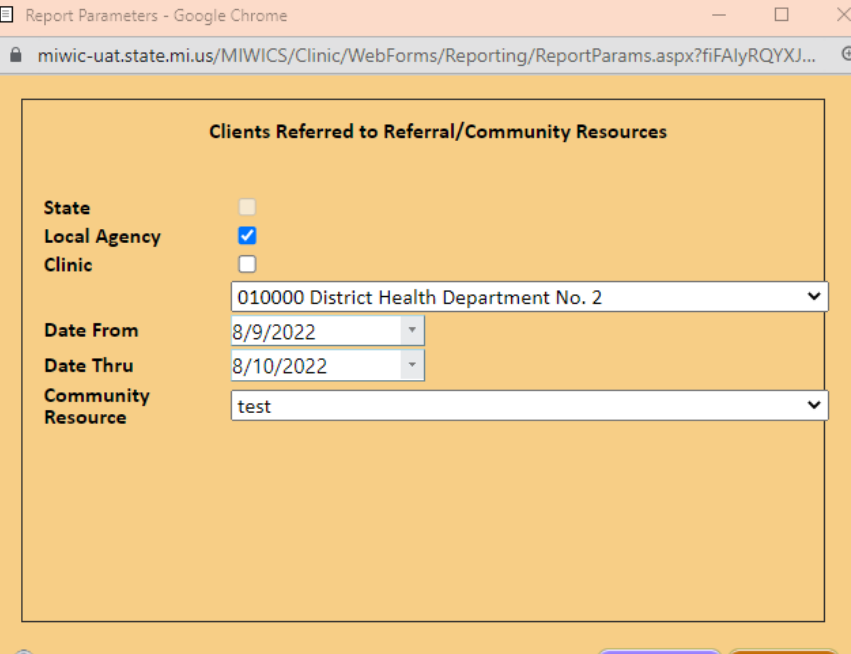

25

Cancel

**Run Report** 

### Scheduling Call backs

Access the Breastfeeding Support screen

Click on the Breastfeeding Support icon on the Toolbar

From the Side Menu Panel, select Client Care > Breastfeeding Support

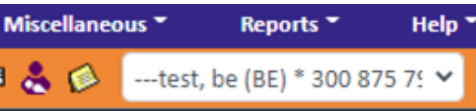

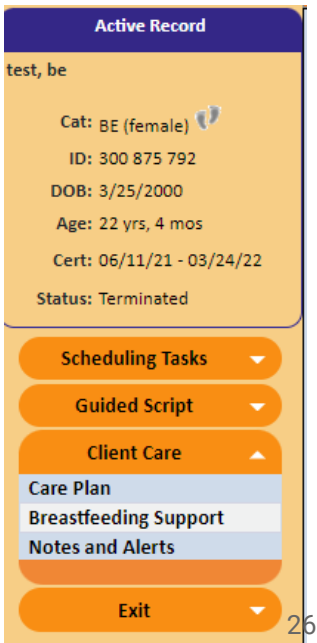

### Scheduling Call **backs**

Access the client's Breastfeeding Support screen

Click on the Breastfeeding Support icon on the Toolbar OR

From the Side Menu Panel, select Client Care > Breastfeeding Support

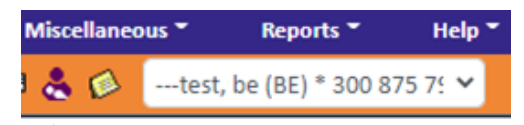

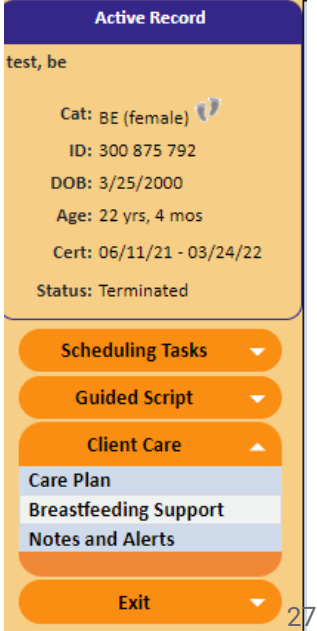

#### Scheduling Call backs

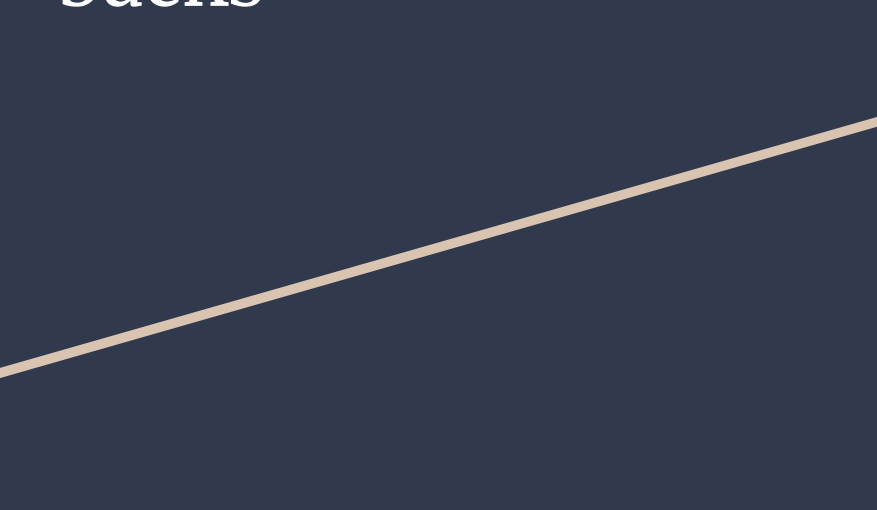

Under Contact History, select Add

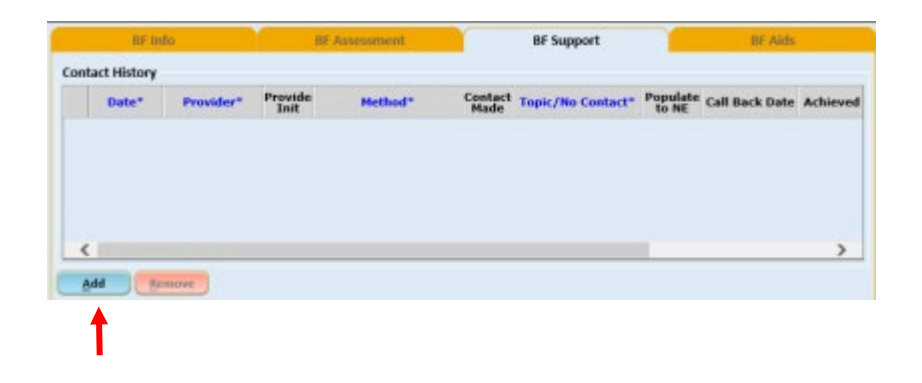

Enter initials, method contact was attempted/ provided, check the Contact Made checkbox if the contact was successful (if not, leave blank), select the topic discussed or no contact reason, enter a call back date if applicable, and select the evaluation method > Save.

Documenting Breastfeeding Support [Guide](https://miwic-uat.state.mi.us/MIWICS/Clinic/Help/Intake-BFSupport.pdf).

#### How to pull the Client Call Back List

File menu bar > Reports > Breastfeeding > Client Call Back List

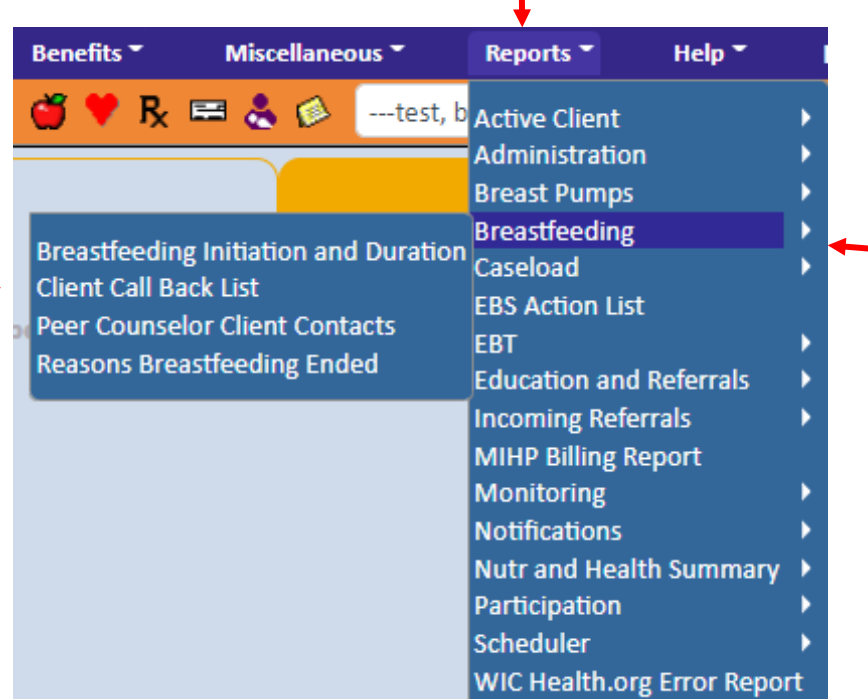

### How to pull the Client Call Back List

Select the LA or clinic and the date range > Run Report

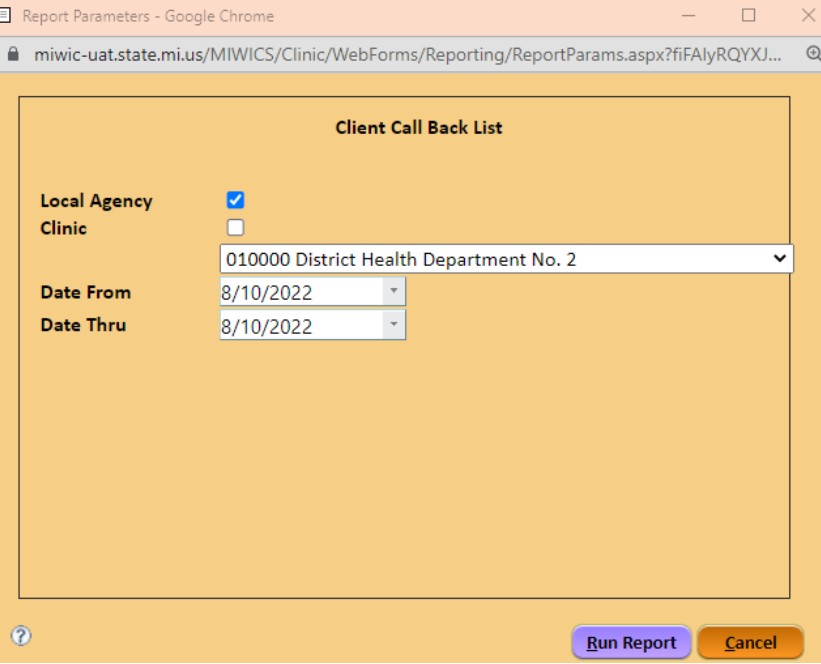

### Scheduled Appointment

Within the clinic's Daily Schedule, a column will need to be created for IBCLC appointments.

Appointment Type

BFLC: in-person appointments

BFLCV: phone call or virtual appointments

[Guide](https://miwic-uat.state.mi.us/MIWICS/Clinic/Help/Appointment-ApptDailyTab.pdf) for using the daily schedule, scheduling appointments, and adding appointment notes.

### Follow-Up with Referral Source

For referral sources within the WIC agency, (ie- BFPC, CPA, RD), it's encouraged to share the care plan via printed copy, encrypted email/ fax, or a verbal conversation.

For referral sources outside of the WWIC agency (iehealthcare provider), an Authorization to Release WIC Information form must be on file prior to sharing your care plan via printed copy, encrypted email/ fax, or a verbal conversation.

Authorization to Release WIC Information- [Guide](https://www.michigan.gov/-/media/Project/Websites/mdhhs/Folder2/Folder100/Folder1/Folder200/Authorization_to_Release_WIC_Information_Guide_FINAL_.pdf?rev=7af40711b94b47868a15a1c2ad97cbee) for Use Authorization to Release WIC Information Form- [English](https://www.michigan.gov/mdhhs/-/media/Project/Websites/mdhhs/Folder2/Folder100/Folder1/Folder200/MDHHS-5913_English.pdf?rev=3bc159bb073e41e89733b519207816ad&hash=A5CEEF0E5FC3E0E089134358E50060A9) Authorization to Release WIC Information Form- [Spanish](https://www.michigan.gov/mdhhs/-/media/Project/Websites/mdhhs/Folder2/Folder93/Folder1/Folder193/MDHHS_5913-Spanish.pdf?rev=810d7dc10d5245f695fab7bd20f1bdbc&hash=5683C0797CCCB3BF7BA705A8257B8264) Authorization to Release WIC Information Form- [Arabic](https://www.michigan.gov/mdhhs/-/media/Project/Websites/mdhhs/Folder4/Folder31/Folder3/Folder131/Folder2/Folder231/Folder1/Folder331/MDHHS_5913_Arabic.pdf?rev=aa9c2a26d97f4854aa37d9571a792ad8&hash=3F0D75C716CE99EA069CD654DFFA4B0C)

### Including the PC in the Plan of Care

Note: Emphasize to the staff that a referral to the IBCLC doesn't mean that the peer isn't continuing to work with the client. We are just adding another breastfeeding support to the client's team of resources at WIC.

The peer is encouraged to continue scheduling callbacks for support while LC services are provided.

Connect with the peer as needed to discuss client care via phone call, encrypted mail. and/or in-person conversation.

Once the client's LC concerns are resolved, the LC should notify the peer to resume full /sole support for the client.

[Guide](https://miwic-uat.state.mi.us/MIWICS/Clinic/Help/Intake-ClientReferrals.pdf) for Making a Referral in MI-WIC

### Pumps, Kits and Other BF Equipment

As the LA Lactation Consultant for the agency, it is important to become familiar with the following policies related to breast pumps and other breastfeeding equipment, found here:

Policy 4.05 [Breastfeeding Equipment Issuance and](https://www.michigan.gov/mdhhs/-/media/Project/Websites/mdhhs/Assistance-Programs/WIC-Media/405-Breastfeeding-Equipment-Issuance-and-Documentation.pdf?rev=dfd966e12ecb416298f549f2a3e78ff3&hash=E2B5D051FB6AF3FEA6A7F44F12B07497) **Documentation** 

Policy 4.06 [Specialty Feeding Equipment](https://www.michigan.gov/mdhhs/-/media/Project/Websites/mdhhs/Assistance-Programs/WIC-Media/406-Specialty-Feeding-Equipment.pdf?rev=f88dd7d2da2b418e9f8bd790097bebe1&hash=83968D040B49F8ADA9B12D3885B33E20)

Policy 4.05 contains information about assessing the client's need for a pump and how to issue a pump using the MI-WIC system. Once a client is assessed to need a pump, issuance within the MI-WIC system will include deciding on if a manual, electric single user or multiple user pump will be the best option for the client. Information related to the variety of pumps available for issuing can be found on the WIC Website located here unde[r](https://www.michigan.gov/mdhhs/-/media/Project/Websites/mdhhs/Folder50/Folder4/Updated_Description_of_Breast_Pumps__102021.pdf?rev=cd1750e5e5a24edabe6def1fecb87e00&hash=D4EF9EF2DB456F522B2972BBDE4B5C4B) [Breast Pump Descriptions.](https://www.michigan.gov/mdhhs/-/media/Project/Websites/mdhhs/Folder50/Folder4/Updated_Description_of_Breast_Pumps__102021.pdf?rev=cd1750e5e5a24edabe6def1fecb87e00&hash=D4EF9EF2DB456F522B2972BBDE4B5C4B)

As the LA Lactation Consultant, you may find the Milk [Expression section of the WIC website useful. Informa](https://www.michigan.gov/mdhhs/assistance-programs/wic/wicproviderinfo/breastfeeding-for-wic-staff/milk-expression)tion related to breastfeeding assistance devices, breast pump issuance/retrieval documents, and instructional videos can be found here.

#### Pumps, Kits and Other BF Equipment Dissemination

- As the LA Lactation Consultant, you will want to coordinate with the WIC/Breastfeeding Coordinator for a plan on the best way to access breast pumps/breastfeeding supplies at the local agency.
- Once determined what breastfeeding supply item is needed by client, item can be issued out of MI-WIC (pump/kit) or distributed to client (speak with Breastfeeding Coordinator if a hard copy inventory form needs to be completed for other items (not pumps/kits).
- Items not available in MI-WIC for issuance include flanges, feeding tube devices, other milk collection device (i.e., Haakaa pump), nipple shields, etc. This is not an exhaustive list.

Pumps, Kits and Other BF Equipment Documentation in MI-WIC

**Manual/Electric Single User Pump Issuance:** 

Select desired pump from drop down box on BF Aids tab:

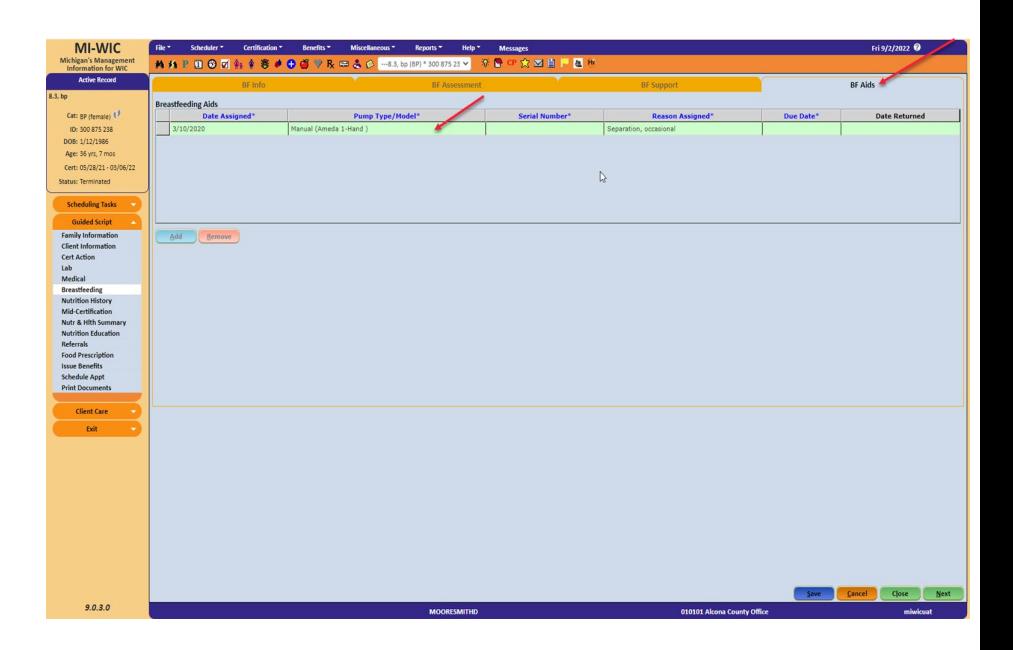

Pumps, Kits and Other BF Equipment Documentation in MI-WIC

When issuing an electric **multiple user** pump, it is important to remember to issue the correct kit that goes with the pump. Be sure to cross check correct serial number of pump in system with number on pump prior to issuance.

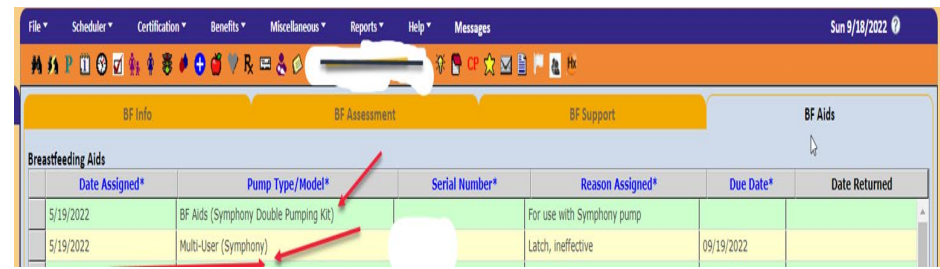

Pumps, Kits and Other BF Equipment Documentatio n in MI-WIC

Breast pump education auto populates to BF notes grid whenever a breast pump/kit is issued to a client.

It is also helpful to add a secondary contact when issuing a multiuser pump to assist with retrieval.

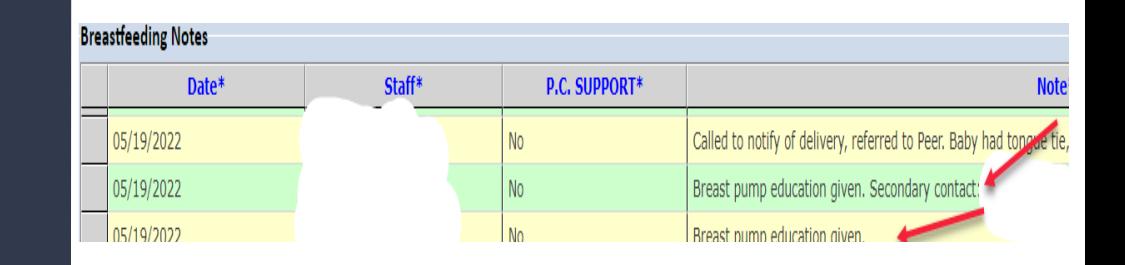

# Orientation to Quality-Improvement Role

How to provide technical training, mentoring, orientation and guidance for WIC staff

Ideas for [Staff Training](https://drive.google.com/drive/u/0/folders/1WTxg97Yi4xGs-Z_tSx90qgc7XJkV2tVj) can be found on our Collaboration Drive.

The ideas in the Collaboration Drive can be used in different formats. The various topics could be used throughout the year, revisited as refreshers and as new evidence-based information is presented the staff can be updated.

Try to find fun, creative ways to present the topics and suggestions on how to implement content discussed in trainings into the clinic flow.

Recognize staff that are doing a great job promoting and supporting breastfeeding families.

How to participate in review of educational materials and classes

Ideas for **Infant Feeding Classes** can be found on our Collaboration Drive.

Review [Policy 4.02 Client Breastfeeding Education](https://drive.google.com/drive/u/0/folders/1pJ8GyTU8CSlQfMXz5ohSCY7A2s3zTEZ1)

[Review Policy 5.01B Nutrition Education Materials](https://www.michigan.gov/mdhhs/-/media/Project/Websites/mdhhs/Folder3/Folder76/Folder2/Folder176/Folder1/Folder276/MDHHS-5785-501B_Nutriton_Ed_Materials_Evaluation_form_fillable.pdf?rev=3107860ecba8452abb7648b8a12e74d4&hash=E56E42C769B2493106497222E2CB1E48)  Evaluation Form

Review [Policy 5.01D Nutrition Education Lesson Plan](https://www.michigan.gov/mdhhs/-/media/Project/Websites/mdhhs/Folder3/Folder8/Folder2/Folder108/Folder1/Folder208/501D_Sample_NE_Plan_Report_Final_11-06-14.pdf?rev=2ab3485fafb54c3f8245050e68f6b113&hash=47B0BBB91D37D9638D98115D6C63FAC8)